2021-03-23

# REST API v1

For use with: https://openbadgefactory.com https://factory.cancred.ca

## Authentication

### OAuth2 Client Credentials

OAuth2 bearer token authentication is available at Pro level subscription. This is the preferred method to access the API.

### **1. Get your API client\_id and client\_secret**

Login to OBF as a user in admin role and got to Admin tools > API. Generate new client secret and give it an informative description that helps you identify it later. Note that the secret string is shown one time only, you must copy and store it at this point.

The client\_id string identifies your organisation and it is used in most API route URLs.

#### **2. Request an access token**

POST /v1/client/oauth2/token

Body parameters:

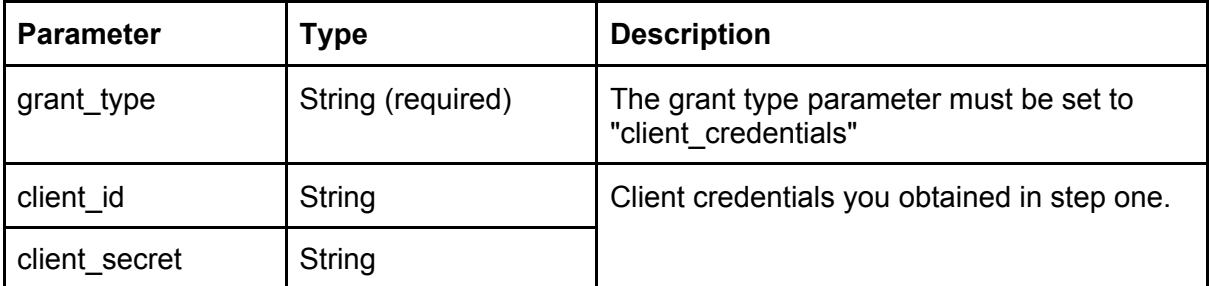

Client credentials can be either included as POST body parameters or in HTTP Basic auth header.

Response JSON:

```
{
 "access_token": "{your access token}",
 "token_type": "bearer",
 "expires_in": 36000
}
```
You can use the same access token until it expires. Expiration time is short and you need to fetch a new access token after the old one becomes invalid.

The same client credentials can be used until your subscription to our service ends. You can view the list of generated keys in Admin tools > API and also revoke old credentials if necessary.

### **3. Test your access token**

Include your newly created access token in request Authorization header:

```
Authorization: Bearer {your access token}
```
Run a test request:

```
GET /v1/ping/{$client_id}
```
Successful request will have return code 200 OK and the response body echoes back your client id.

Example, using curl:

```
$ curl -H "Authorization: Bearer $access_token" \
  "https://$hostname/v1/ping/$client_id"
```
More info:

<https://www.oauth.com/oauth2-servers/access-tokens/client-credentials/>

### Client side certificates

X.509 client side certificates can be used to authenticate you and authorize API calls. The procedure for creating your certificate is as follows:

### **1. Get your API key**

Login to OBF as a user in admin role and got to Admin tools > API key > Legacy. You need this token for generating your certificate signing request. The generated token will be valid for ten minutes. After that it cannot be used for certificate signing.

### **2. Get our public RSA key**

GET /v1/client/OBF.rsa.pub

### **3. Decode your API key with our public key**

in Perl:

```
my $key = Crypt::OpenSSL::RSA->new_public_key($pubkey);
$key->use_pkcs1_padding;
my $decrypted = $key->public_decrypt(decode_base64($apikey));
my $json = decode_json($decrypted);
```
in PHP:

```
$key = openssl_pkey_get_public($pubkey);
$decrypted = '';
openssl_public_decrypt(
 base64_decode($apikey), $decrypted, $key, OPENSSL_PKCS1_PADDING
);
$json = json_decode($decrypted);
```
#### **4. Generate your Certificate Signing Request with your decoded API key**

API key JSON object has the following structure:

```
{
  "id": "...", // your client id
  "subject": "...", // your certificate subject line
  "ctime": "...", // timestamp
  "nonce": "..." // security nonce
}
```
Id parameter is your client id in OBF. Save it for later use.

Use the subject parameter as the subject line in your CSR. (Command line OpenSSL used in this example.)

```
$ openssl req -new -nodes -batch -days 1095 -newkey rsa:2048 \
 -keyout /tmp/obf-test.key -subj '$PAYLOAD_SUBJECT' \
 > /tmp/obf-test.csr
```
#### **5. Send your CSR for signing**

POST /v1/client/{\$client\_id}/sign\_request

```
{
     signature = \cdot \cdot..."
     request \Rightarrow "..."
}
```
Make a POST request with a JSON string as body content. Signature parameter is the base64-encoded api key you got from our admin panel (in step 1.) Just send it back as-is, without changes.

Request parameter is your certificate signing request file contents. Successful signing operation will have return code 200 OK and the response body contains your new certificate.

#### **6. Store your certificate and private key for future use**

You need your certificate and private key with every API call. Store the files securely and grant appropriate file system permissions.

Also, remember to save your client id.

### **7. Test your keypair**

Include your newly created keypair in your user agent (see examples below) and run a test request:

```
GET /v1/ping/{$client_id}
```
Successful request will have return code 200 OK and the response body echoes back your client id.

Check your platform docs for the usage of client side certificates. Here are some examples. Perl, with LWP:

```
my $ua = LWP::UserAgent->new;
$ua->ssl_opts(
    SSL_verify_mode => 'SSL_VERIFY_PEER',
    SSL_key_file => '/path/to/your/private.key',
    SSL_cert_file => '/path/to/your/certificate.pem'
);
my $res = $ua->get("https://$hostname/v1/ping/" . $client_id);
# Expected results:
# $res->code == 200
# $res->content eq $client_id
```
PHP, with cURL:

```
\mathcal{S}ch = curl_init();
$options = array(
    CURLOPT_RETURNTRANSFER => true,
   CURLOPT_SSL_VERIFYHOST => 2,
   CURLOPT_SSL_VERIFYPEER => true,
   CURLOPT_HEADER => false,
   CURLOPT_URL => "https://$hostname/v1/ping/" . $client_id,
    CURLOPT_SSLCERT => '/path/to/your/certificate.pem',
    CURLOPT_SSLKEY => '/path/to/your/private.key',
);
curl_setopt_array($ch , $options);
$result = curl\_exec({$ch});
$info = curl_getinfo({\$ch});
```

```
curl_close($ch);
/*
* Expected results:
* $info['http_code'] == 200
* $result == $client_id
*/
```
## Formats and encodings

Unless otherwise noted, all input and output is JSON encoded. String encoding is always UTF-8.

Lists of objects are returned as Line [Delimited](https://en.wikipedia.org/wiki/JSON_streaming#Line-delimited_JSON) JSON:

```
{"key1":"...","key2":"..." ... ,"keyX":"..."}\r\n
{"key1":"...","key2":"..." ... ,"keyX":"..."}\r\n
{"key1":"...","key2":"..." ... ,"keyX":"..."}\r\n
{"key1":"...","key2":"..." ... ,"keyX":"..."}\r\n
```
## Badge Operations

Create new badge

POST /v1/badge/{client\_id}

Input JSON object parameters:

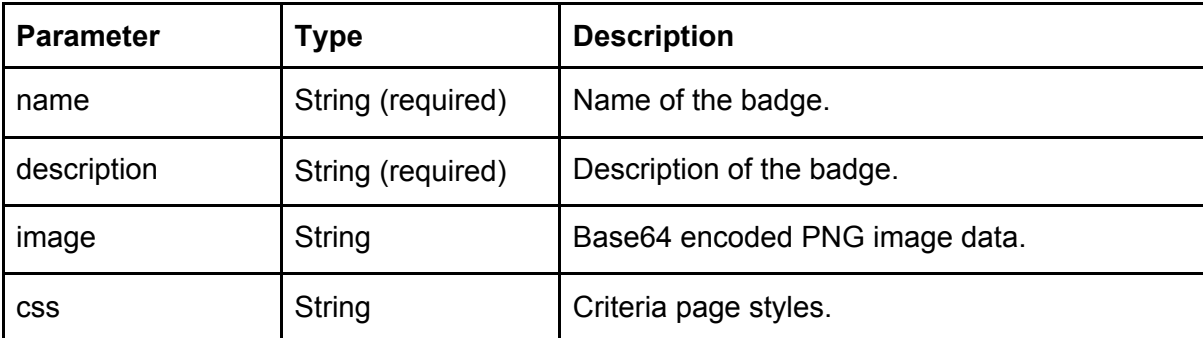

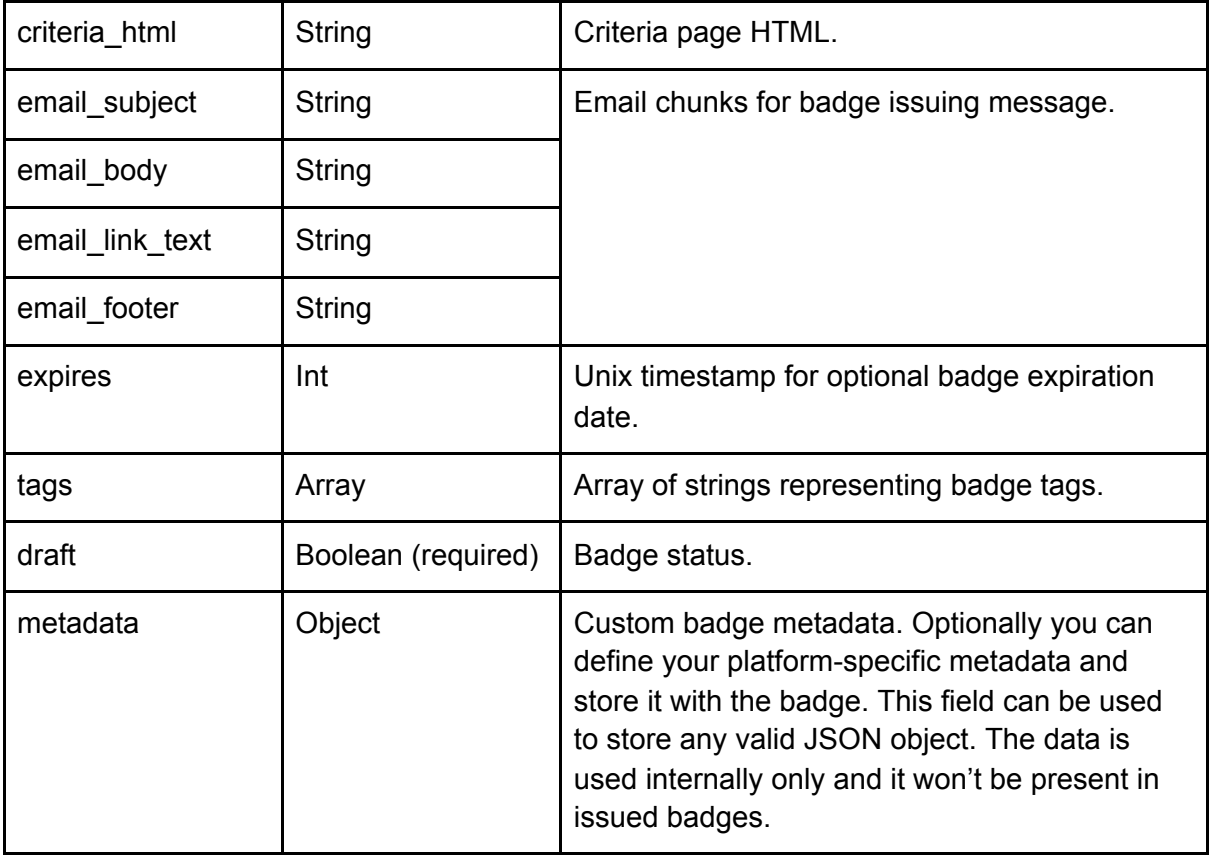

## Update badge

### PUT /v1/badge/{client\_id}/{badge\_id}

Same input parameters as create. Doesn't affect already issued badges.

### Delete badge

After deletion a badge is no longer available for issuing. Doesn't affect already issued badges.

### **Delete all badges:**

```
DELETE /v1/badge/{client_id}
```
### **Delete single badge:**

DELETE /v1/badge/{client\_id}/{badge\_id}

### Get badges

### **Single badge by id:**

GET /v1/badge/{client\_id}/{badge\_id}

### **All badges:**

GET /v1/badge/{client\_id}

Optional query parameters:

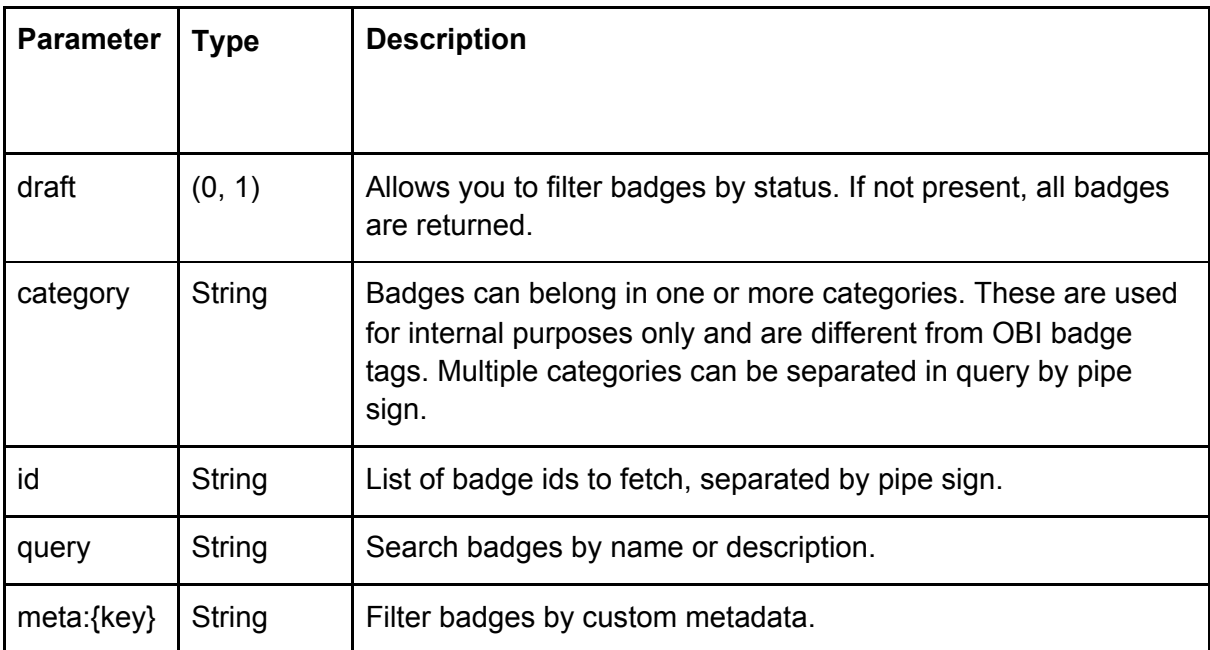

### **Available badge categories in search:**

GET /v1/badge/{client\_id}/\_/categorylist

#### **Metadata search example:**

Given badge metadata field:

{"foo":123, "bar":456, "baz":"quux"}

Matching query:

?meta:foo=123&meta:baz=quux

No match:

?meta:foo=124

### Issue badge

When you issue a badge your recipients will get an email message containing an url where they can accept the badge and add it to their passport or backpack.

POST /v1/badge/{client\_id}/{badge\_id}

Input JSON object parameters:

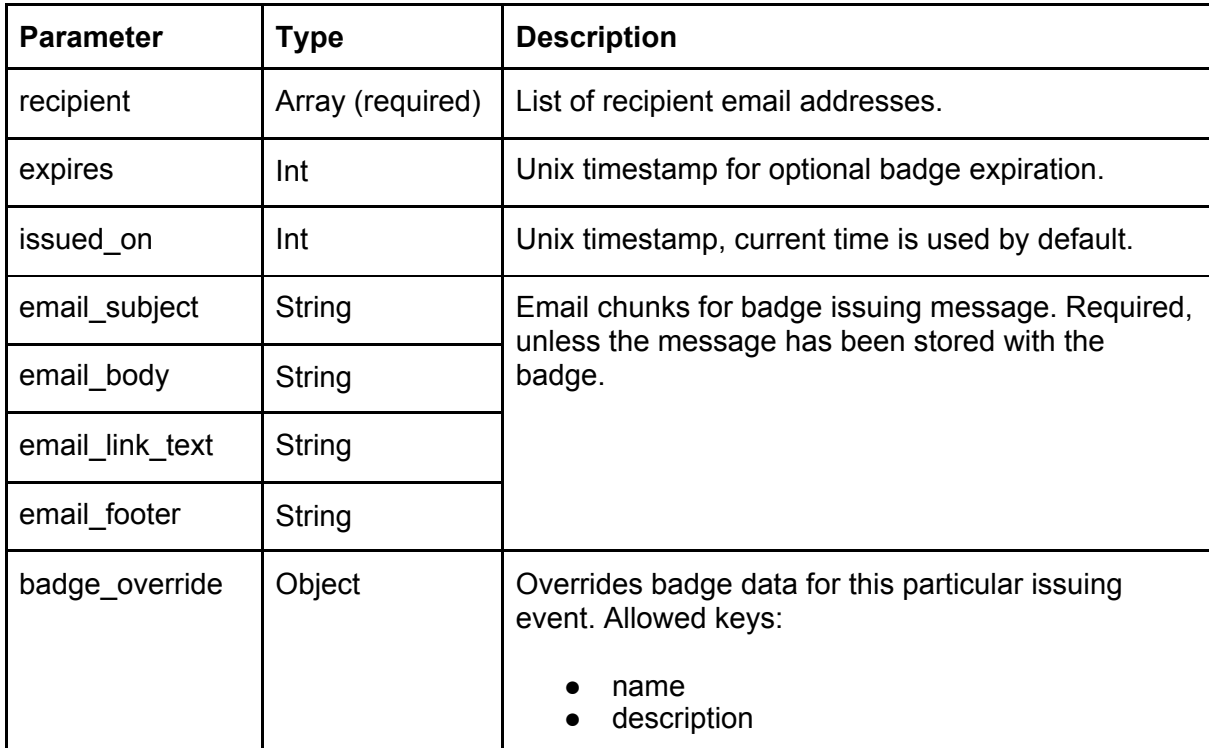

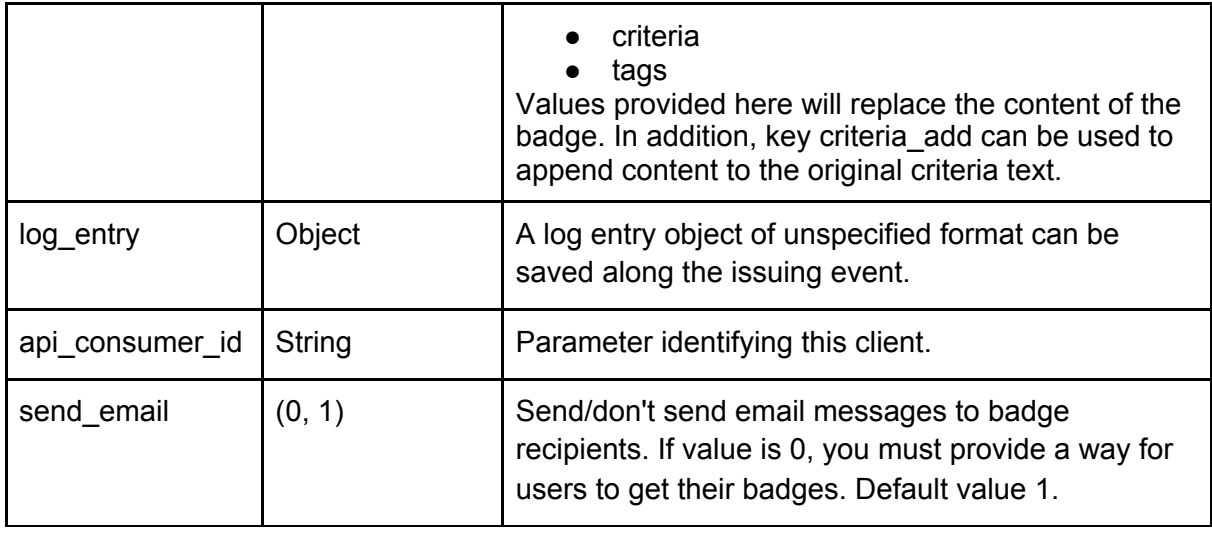

Return code: 201 Created

Location response header field contains the url of this issuing event.

### Badge revocation

After you revoke a badge, GET requests to it's assertion url will return 410 Gone response. This tells displayers that the badge is no longer valid.

Badges are revoked with an issuing event id and one or more recipient email addresses. If a recipient has been issued the same badge multiple times, only the one identified by event id is revoked.

See Report section of this document for more information on issuing event operations.

### **Revoke a badge:**

DELETE /v1/event/{client\_id}/{event\_id}/?email=foo@example.com

DELETE /v1/event/{client\_id}/{event\_id}/?email=foo@example.com|bar@example. com|quux@example.com

Return code: 204 No Content

### **Get revoked badges:**

GET /v1/event/{client\_id}/{event\_id}/revoked

Sample output:

```
{
    "revoked": {
        /* recipient email and revocation timestamp */
        "foo@example.com": 1434971021,
        "bar@example.com": 1434971020,
        ...
   }
}
```
## Issuer Operations

## Get own data

```
GET /v1/client/{client_id}
```
## Update own data

PUT /v1/client/{client\_id}

Input JSON object parameters:

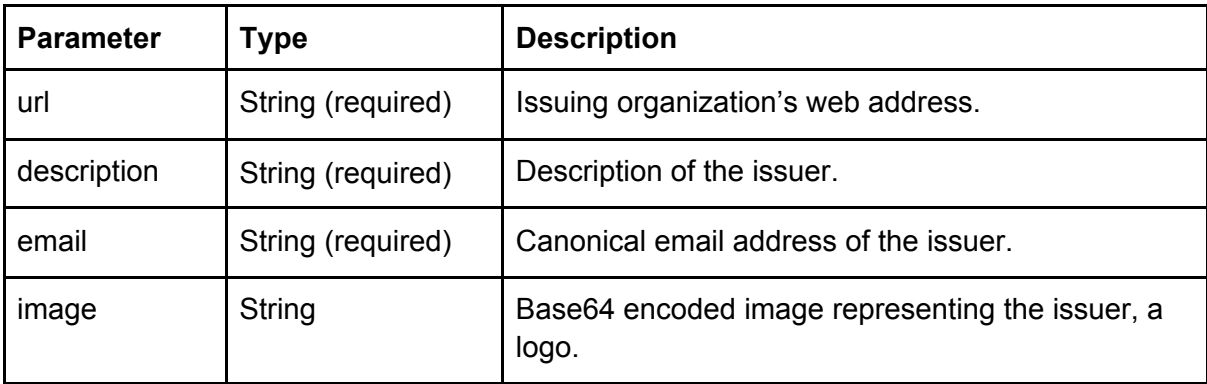

## Badge Applications

## Get earnable badges

### **List all:**

GET /v1/earnablebadge/{client\_id}

Query parameters:

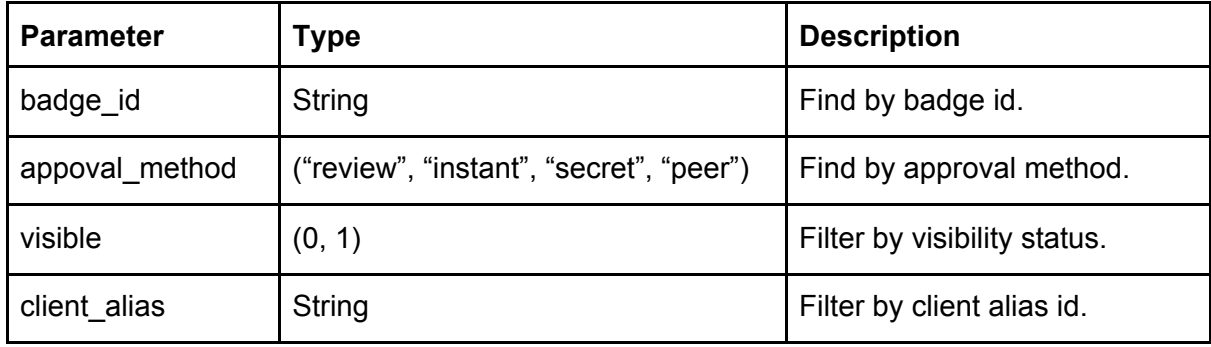

### **Single earnable badge by id:**

### GET /v1/earnablebadge/{client\_id}/{earnable\_id}

### Get applications

### **List all applications to a badge:**

GET /v1/earnablebadge/{client\_id}/{earnable\_id}/application

Query parameters:

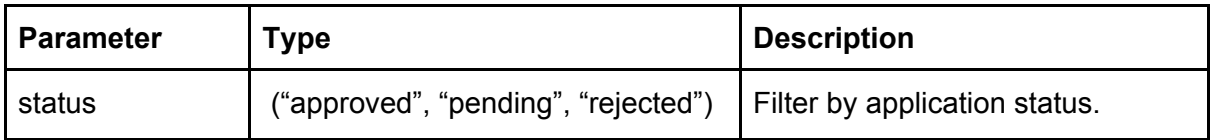

### **Single application by id (contains application form data):**

GET /v1/earnablebadge/{client\_id}/{earnable\_id}/application/{ap\_id}

## Process applications

### **Approve or reject:**

PUT /v1/earnablebadge/{client\_id}/{earnable\_id}/application/{ap\_id}

Input JSON object parameters:

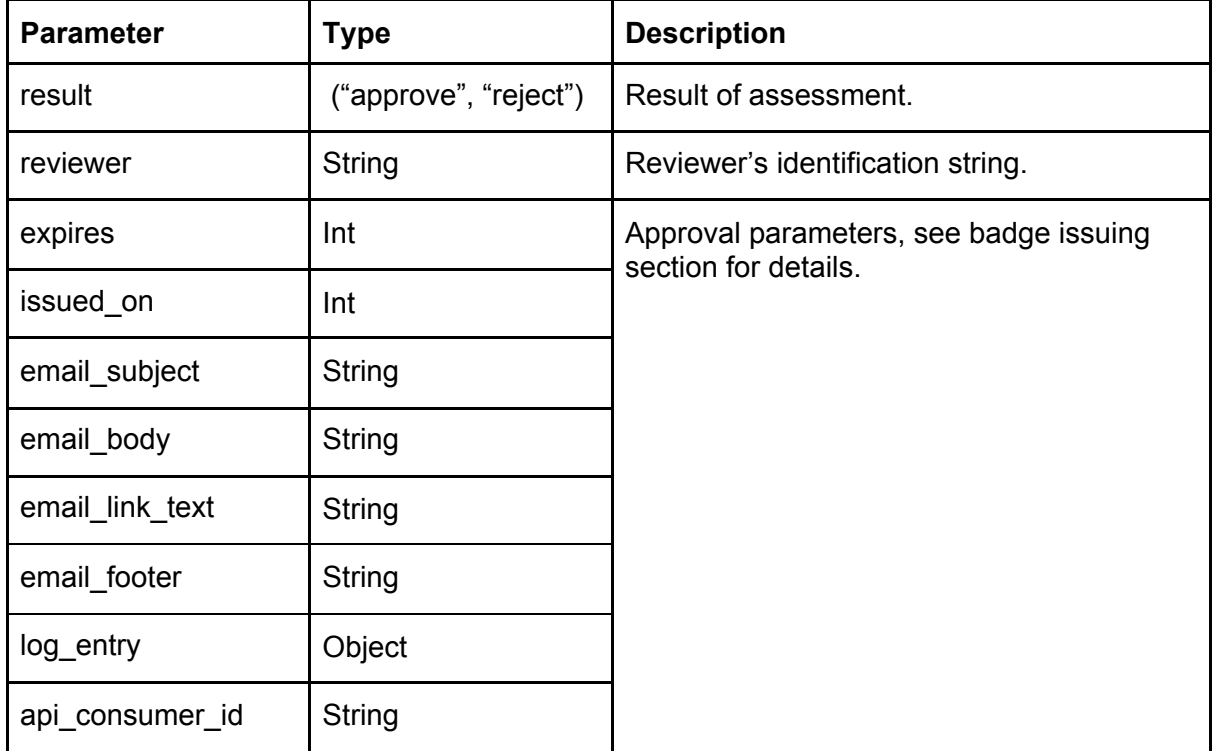

If an application is rejected, you can optionally send a rejection message using email\_subject and email\_body parameters. Other issuing parameters are not used in this case.

## Reports

## Get issuing events

### **Single event by id:**

GET /v1/event/{client\_id}/{event\_id}

### **Search for events:**

GET /v1/event/{client\_id}

Query parameters:

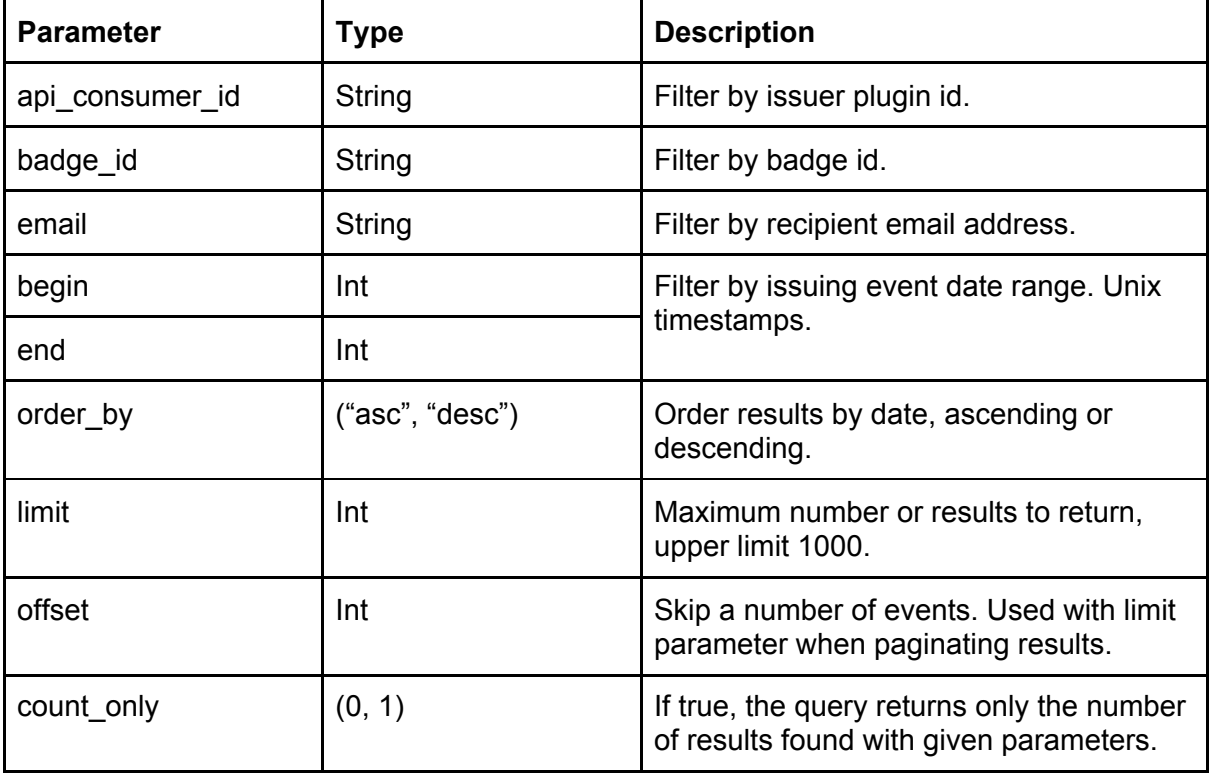

### Get badges and assertions

#### **Download issued badges in different formats:**

GET /v1/event/{client\_id}/{event\_id}/assertion

Query parameters:

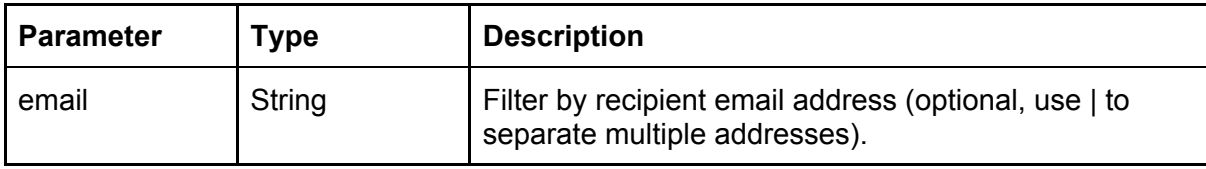

Sample output, multilingual badge:

```
// PDF download links for a multilingual badge
{
    "id": "assertion_id_1",
    "image": "{image url 1 }",
    "json": "{assertion url 1}",
    "pdf": {
      "en": "\{PDF \, file \, url \, 1 - en\}",
      "fi": "\overline{PDF} file url 1 - fi}",
      "fr": "{PDF file url 1 - fr}",
      "sv": "{PDF file url 1 - sv}",
    },
    "recipient": "user1@example.com",
    "status": "unknown"
}
...
{
    "id": "assertion_id_X",
    "image": "{image url X}",
    "json": "{assertion url X}",
    "pdf": {
      "en": "\{PDF \, file \, url \, X - en\}",
      "fi": "\{PDF\ file\ url\ X - fi\}',
      "fr": "{PDF file url X - fr}",
      "sv": "{PDF file url X - sy",
    },
    "recipient": "userX@example.com",
    "status": "accepted"
}
```
Sample output, single-language badge:

```
// PDF download links for a single-language badge
{
    "id": "assertion_id_3",
    "image": "{image url 3}",
    "json": "{assertion url 3}",
    "pdf": {
      "default": "{PDF file url 3}",
    },
    "recipient": "user3@example.com",
    "status": "accepted"
}
...
{
    "id": "..."
}
```
JSON and image formats can be downloaded without an API key. Image and PDF files contain baked Open Badge metadata.

PDF downloads are rate-limited to one download/second. PDF format is available on special subscription level. Please contact our sales team for more information.

## Return codes

#### **200 OK**

Successful GET responses.

#### **201 Created**

Resource created successfully. Check Location header field for new id. Response body will be empty.

**204 No Content** Successful PUT and DELETE responses.

### Errors

**400 Bad Request** Invalid parameter(s), e.g. missing or of wrong type.

**403 Forbidden** Client is not authorized to access resource.

**404 Not Found** Requested resource cannot be found.

**405 Method Not Allowed** HTTP method is not supported/recognized

**411 Length Required** POST or PUT request length missing.

**413 Request Entity Too Large** POST and PUT requests are limited to maximum size of 67108864 bytes.

**429 Too Many Requests** Too many API calls per second. Check Retry-After header for cooldown time (in seconds).

**495 Cert Error** Invalid client side certificate.

**496 No Cert** Certificate missing.

**500 Internal Server Error** Unexpected fatal error, a bug.

### **503 Service Unavailable**

The service is temporarily closed for maintenance or other reasons. Client should retry the request after a short period.

## **Changes**

### **2021-03-23**

- Issue badge, added send\_email parameter
- Added received status to GET /v1/event/{client\_id}/{event\_id}/assertion